¡Hola! Quizá ya conozcas al programa Surfer. Si no, te invito a bajarlo de

<http://www.imaginary.org/es/program/surfer>

(se baja en forma gratuita)

El Surfer es un programa que nos permite crear imágenes en 3D hermosas (y súper flasheras)

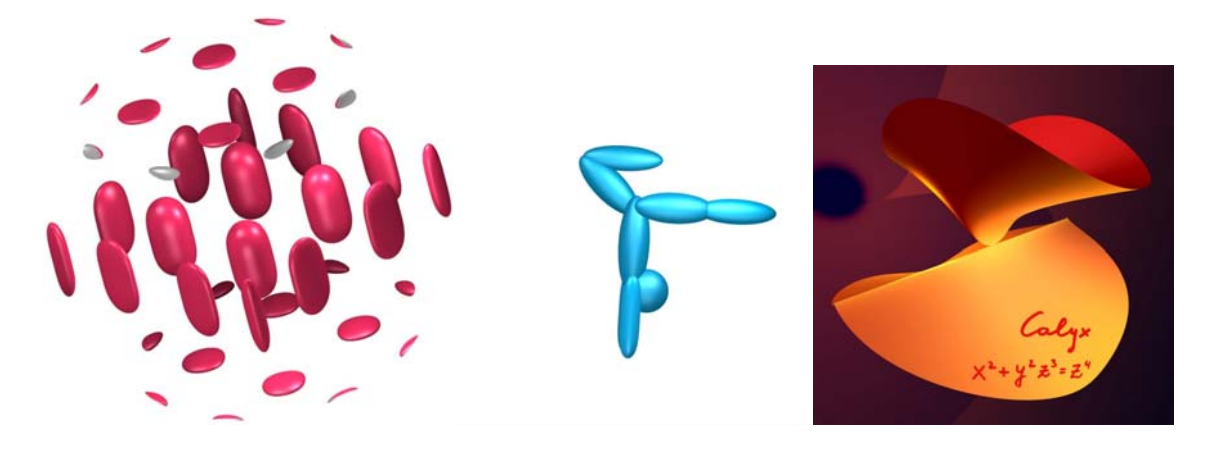

de una manera muy particular. Existen muuuuchos programas para crear imágenes, pero Surfer tiene la particularidad de que nos permite ver una de las varias formas en que se vinculan las artes visuales y la matemática (al llegar a la palabra "matemática" es probable que más de uno haya querido cerrar este archivo y salir corriendo… pero creeme que vale la pena quedarse y echarle un vistazo)

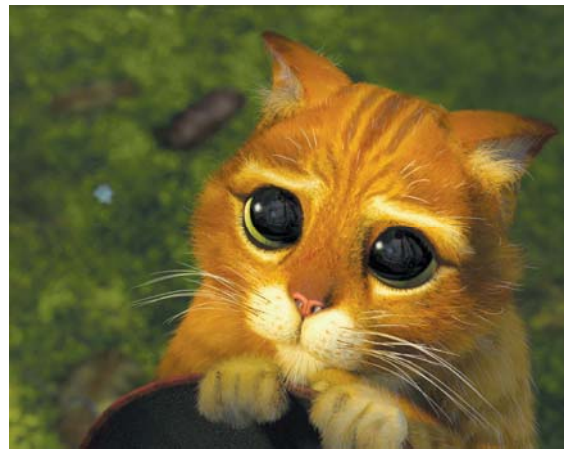

daaaaaaleeeee, un ratito máaaaaas…….

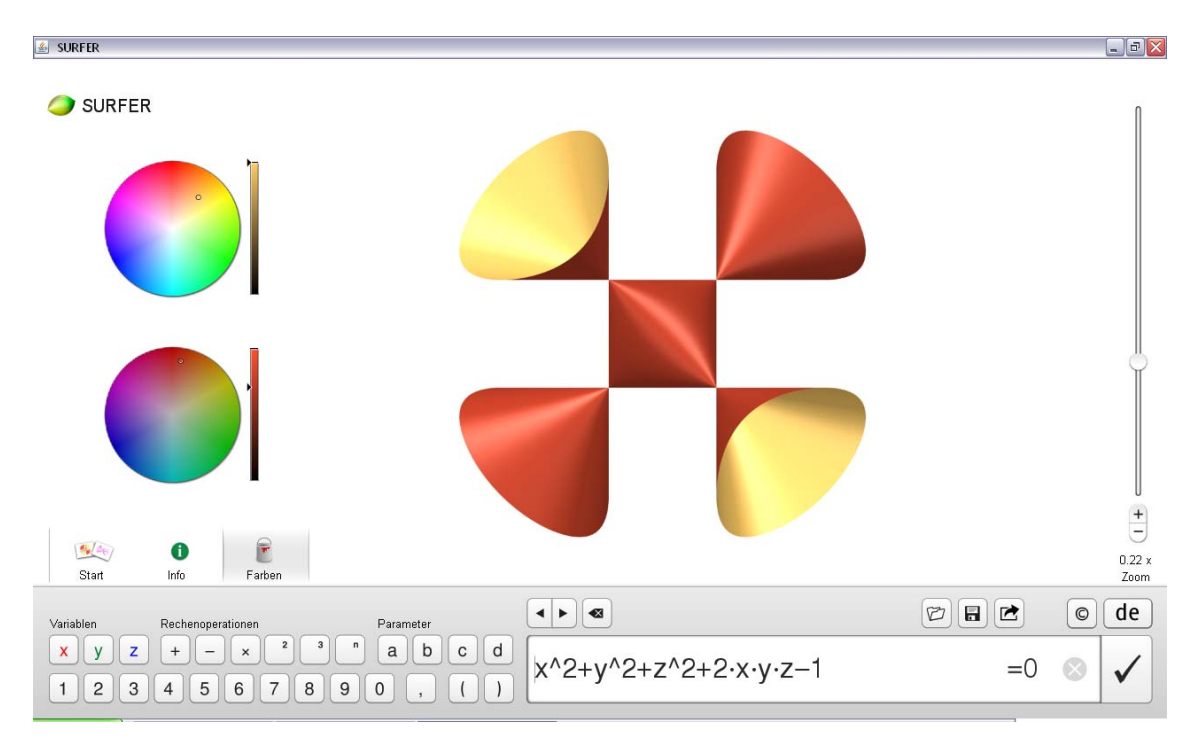

Cuando abras el SURFER, esta es la pantalla que te va a aprecer:

Probablemente al abrirlo esté en Alemán, pero podés cambiar el idioma con el botón que está abajo a la derecha:

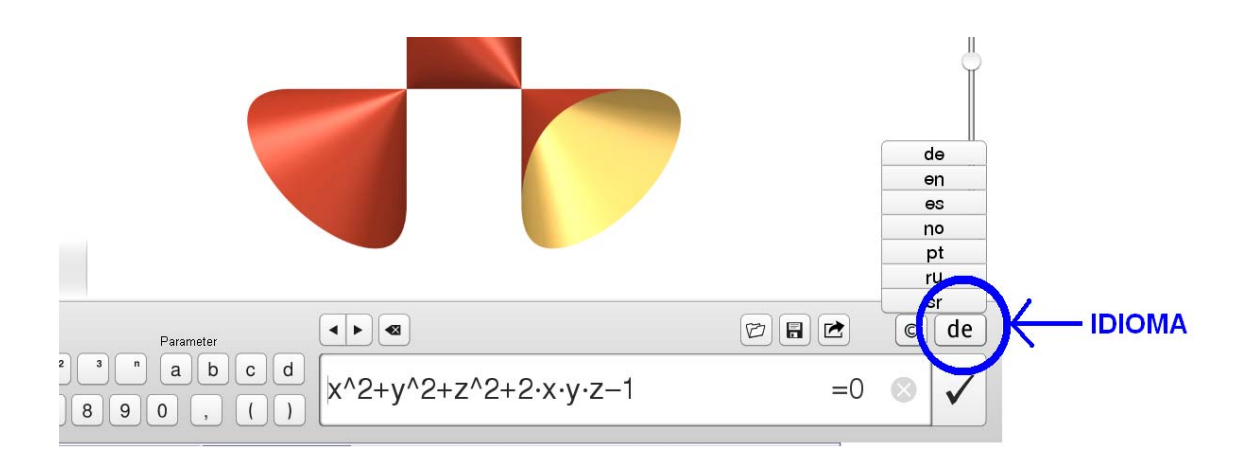

Yo elegí "es" para verlo en español.

Antes de adentrarnos en cómo funciona, te invito a mirar algunas de sus galerías. Hacé click en el botón de "inicio".

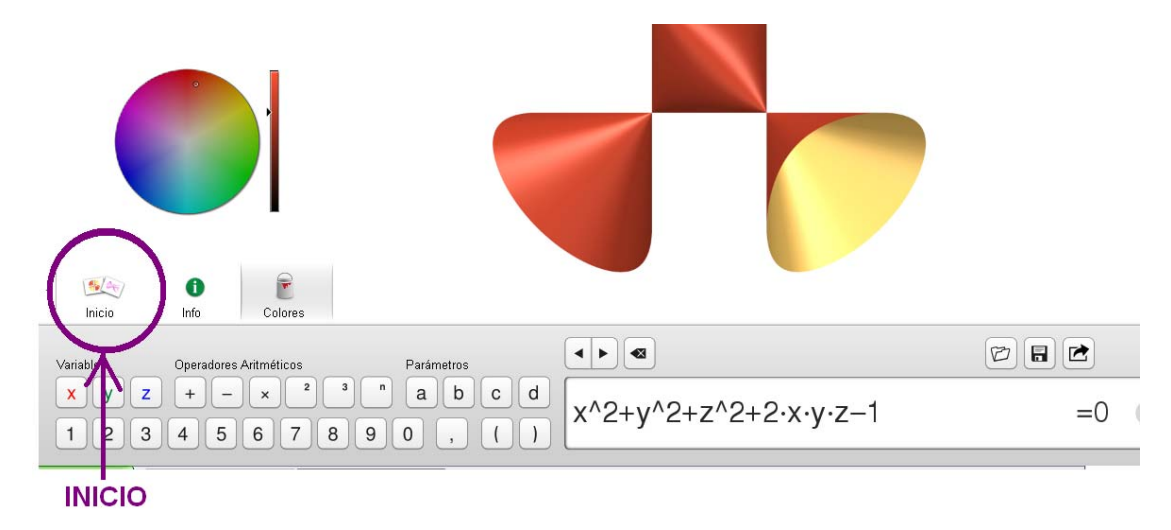

A la izquierda te va a aparecer tres galerías:

#### **Primeros Pasos**

#### **Superficies de Fantasía**

#### **Superficies Record**

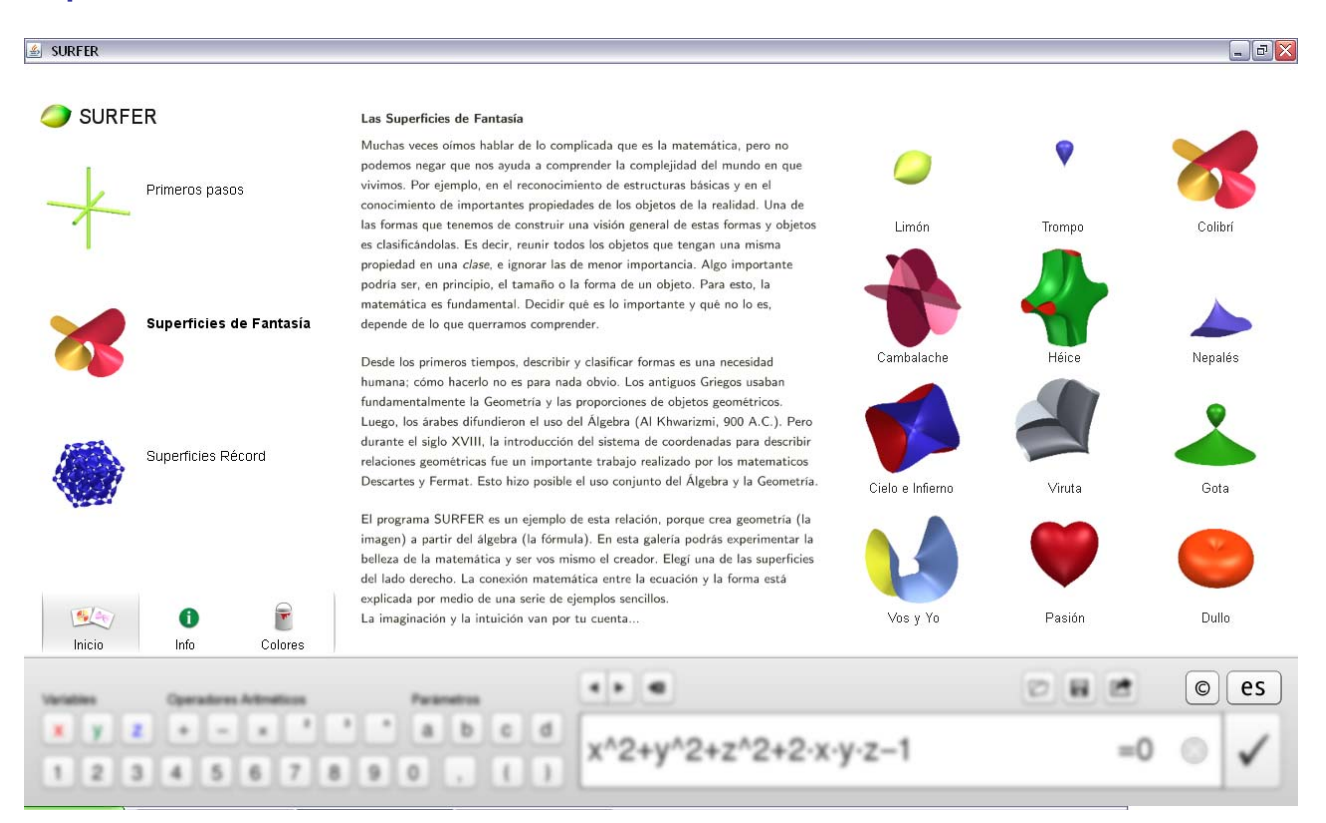

Para ver alguna de las galerías, hacé clic en la misma, y esta aparecerá a la derecha, como se ve arriba.

#### Por ejemplo, así se ve la galería de Superficies record:

#### Superficies Récord

Una superficie es llamada no singular o lisa si, como la esfera o el toro, no tiene singularidades, es decir no tienen puntas o aristas. Casi cualquier superficie que elijamos al azar será no singular.

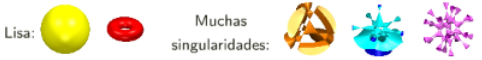

Por lo tanto, una superficie que tenga singularidades es muy especial. Ahora bien, es natural pensar cuántas singularidades puede llegar a tener una superficie algebraica, según el grado d del polinomio que la define. La determinación de este número, que denotamos  $\mu(d)$ , es muy difícil de calcular.

En el siglo XIX, se conocieron los valores de  $\mu(d)$  para los casos  $d = 1, 2, 3, 4$ . Pero para  $d = 5$  y  $d = 6$  no fueron descubiertos sino hasta los años 1980 y 1996. respectivamente. Desde entonces, se han obtenido algunos resultados parciales para  $d \geq 7$ , pero la respuesta definitiva para el caso general es aún incierta. Algunos resultados conocidos:

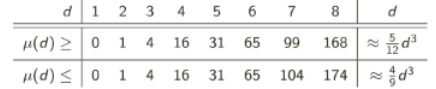

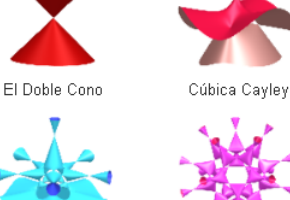

Quíntica Togliatti

Óctica Endraß

Séptica heptagonal

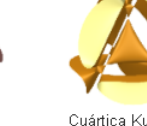

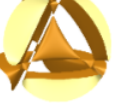

Cuártica Kummer

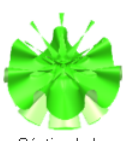

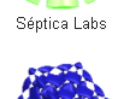

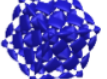

Óctica Chmutov

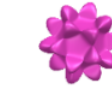

Quíntica de 15 Picos

Séxtica Barth

216 Singularidades

Séxtica de 30 Picos

Para mirar en detalle alguna de las imágenes, hacé clic en la misma.

Por ejemplo, esta es la **Séxtica de Barth**

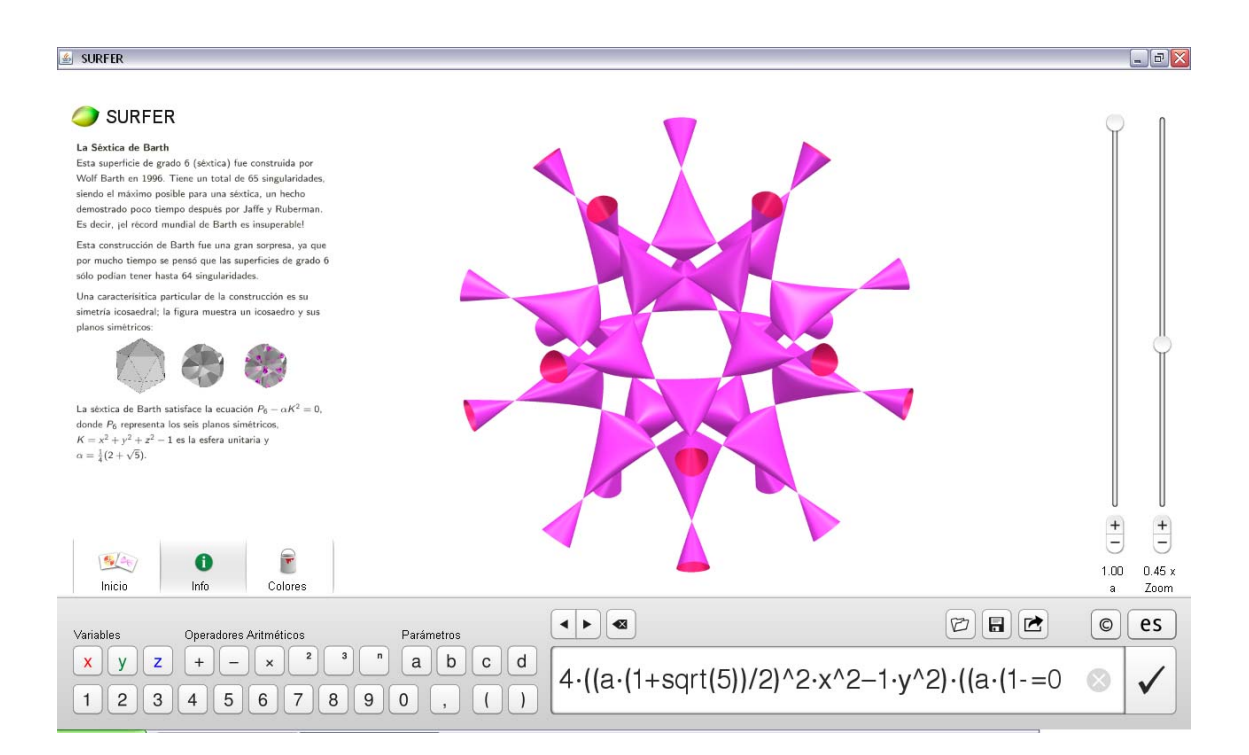

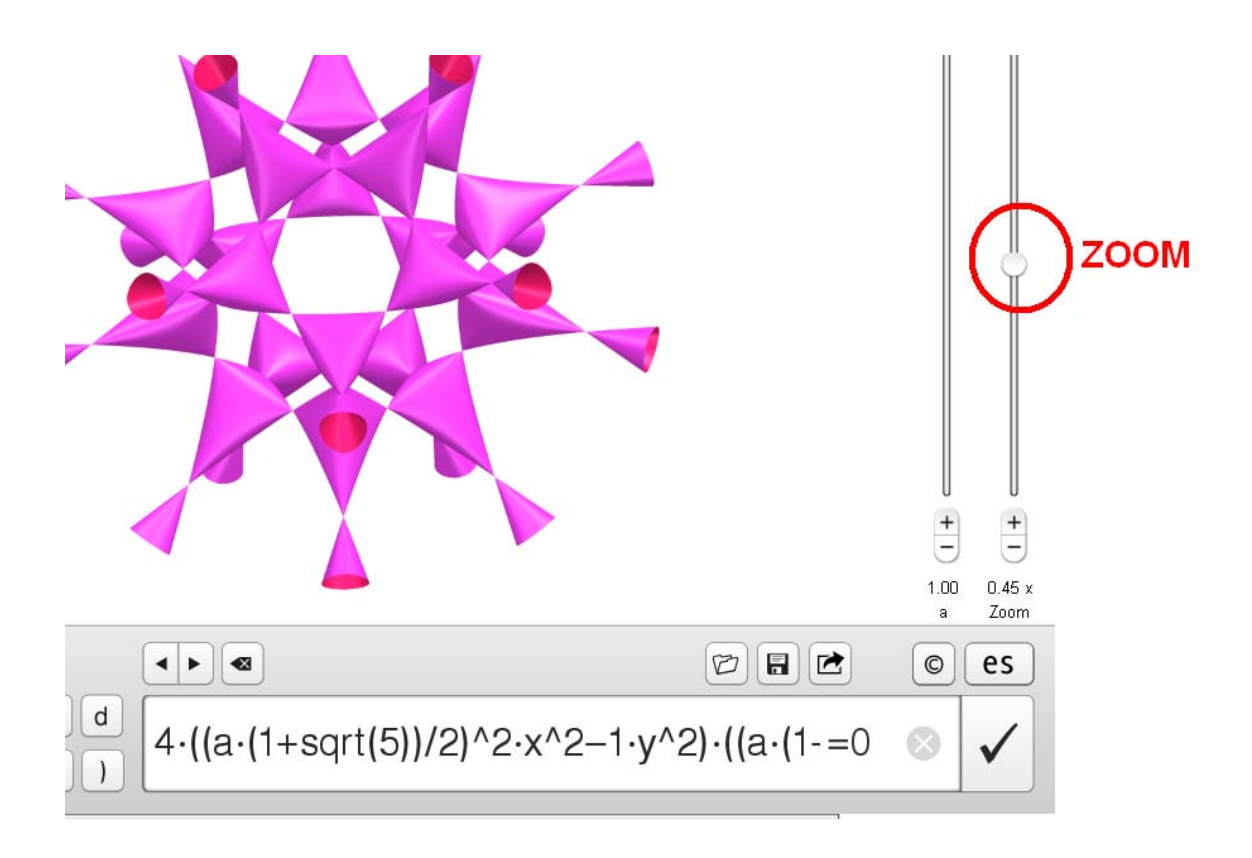

Fijate que a la derecha de la imagen hay una barrita para el **zoom**:

Llevala hacia arriba y hacia abajo para agrandar o achicar la imagen

Vas a ver que se mantiene el contorno circular, eso es porque (salvo en algunas excepciones) en el Surfer las imágenes en 3D se ven cortadas con una esfera, o sea, las vemos como si las viéramos **dentro de una bola de cristal**, por eso, al agrandar las imágenes vemos como si nos metiéramos hacia adentro de las mismas.

También podés **girar** la imagen para donde quieras: apoyá el cursor sobre el dibujo y mantené apretado el botón izquierdo mientras movés el mouse (ojo, no es tan fácil lograr que el objeto se vea desde el ángulo que uno quiere).

Ahora, algunas de las imágenes (no todas) tienen a la derecha una línea vertical, con un botóncito circular, que abajo dice **"a"** y tiene un número entre que está entre 0 y 1. Fijate qué pasa si movés el botoncito hacia arriba y hacia abajo.

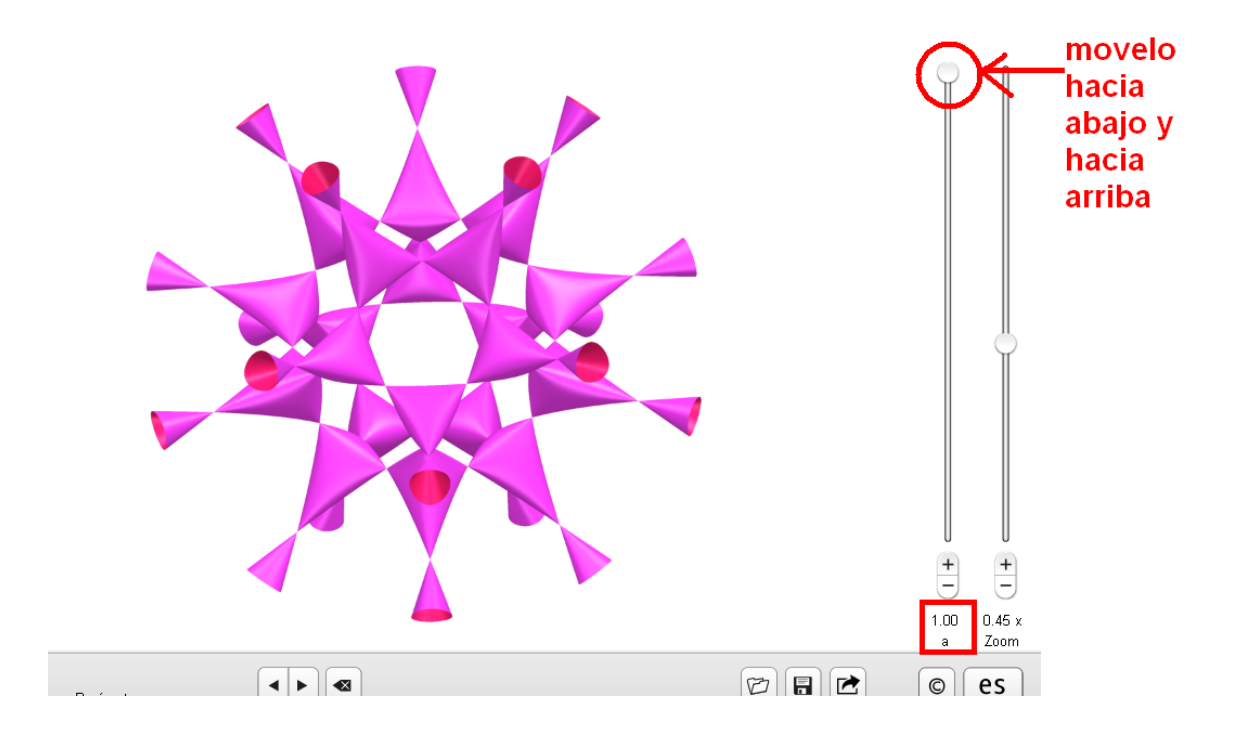

Puede que en lugar de "a" aparezcan "b", "c" y/o "d"

Para seguir jugando un poquito más, el Surfer también nos permite cambiar los **colores**:

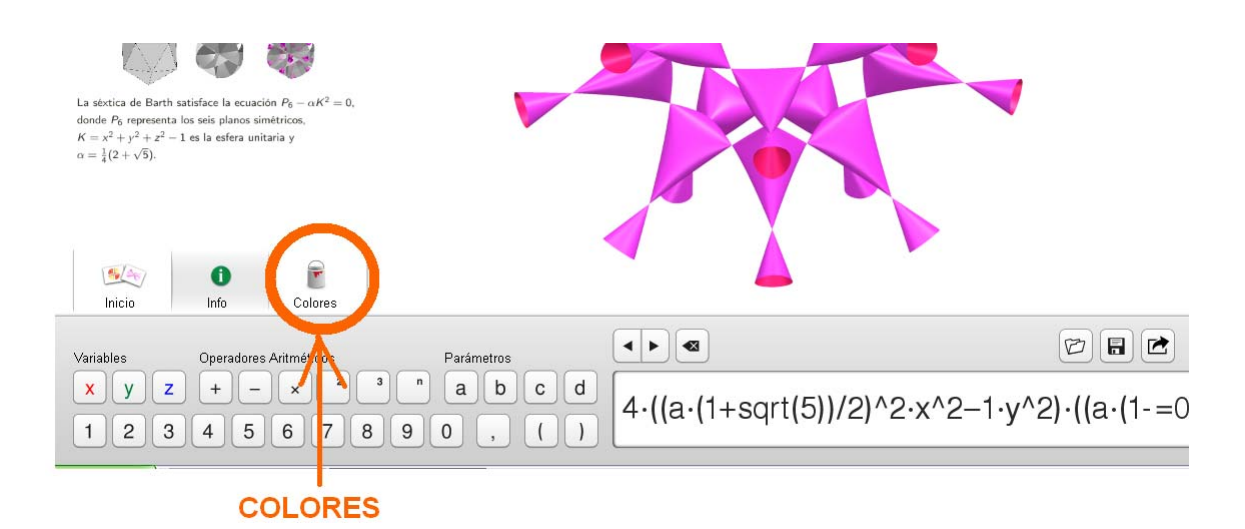

Hacé click en el ícono de colores para elegirlos. Te van a aprecer a la izquierda dos "paletas" de colores. Las imágenes que aparecen representan superficies, que tienen 2 lados. Cada una de las paletas nos permite elegir el color de uno de esos lados.

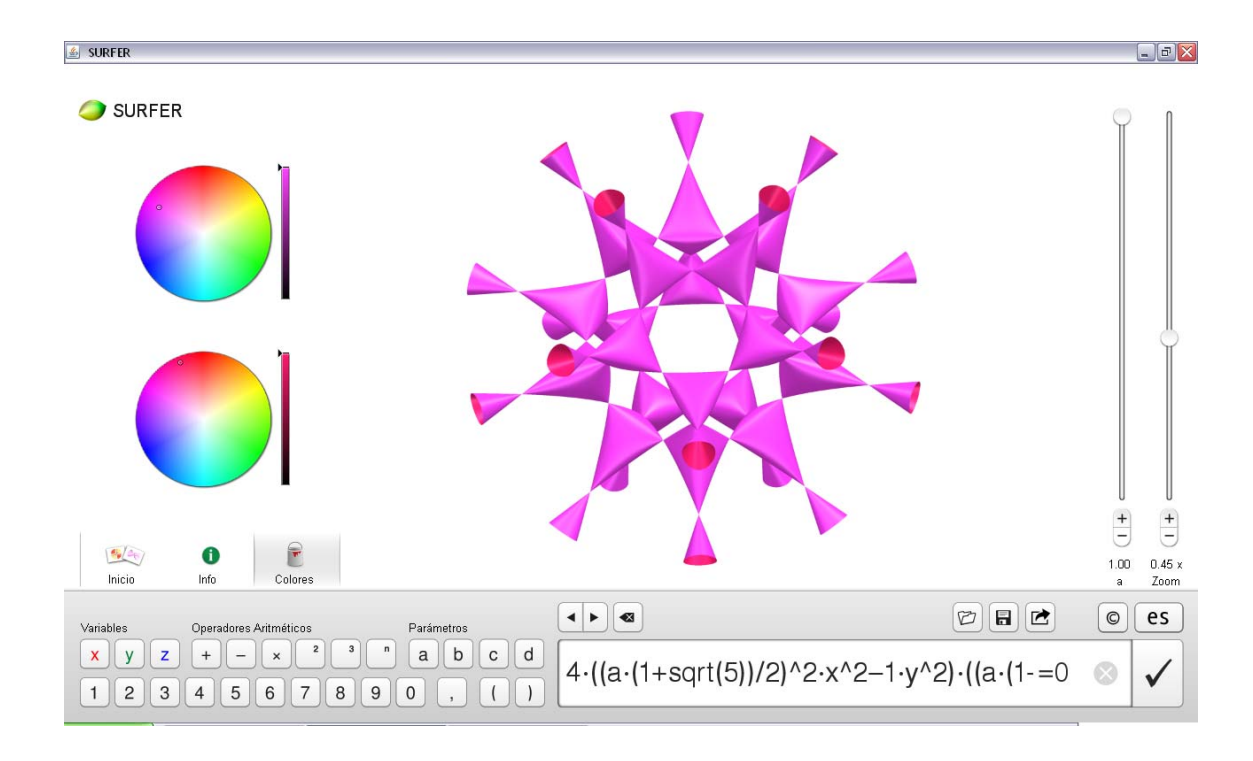

Por ejemplo:

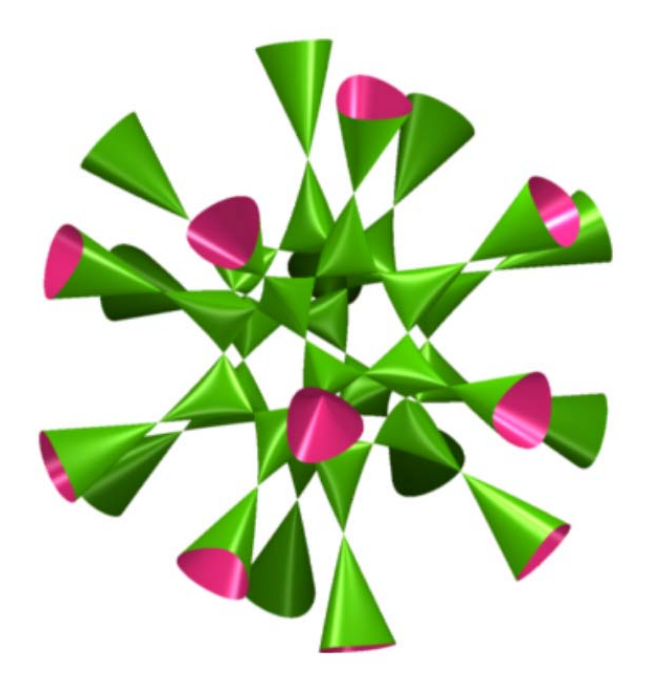

Te invito a jugar un rato recorriendo las distintas galerías y modificando distintas imágenes.

#### **Ahora que ya vimos algunas de las imágenes, conozcamos un poquito las ideas detrás:**

Imaginemos un dibujo hecho con tinta negra, por ejemplo:

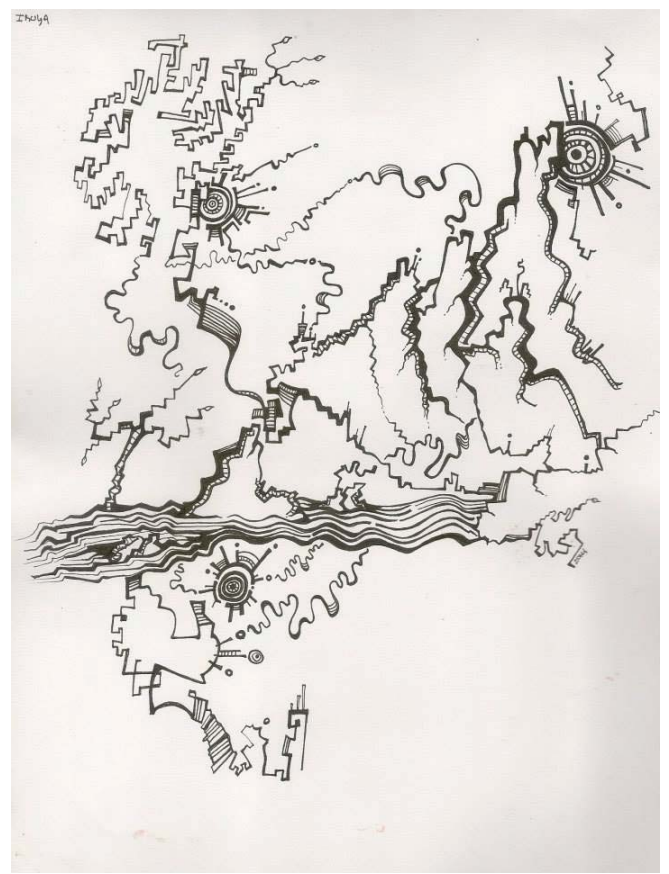

Dibujo realizado por la artista Bárbara Giacobbe

Para describir este dibujo, alcanzaría con decir cuáles son los puntos de la hoja que están pintados de negro. Acá es dónde entra la matemática: podemos describir todos los puntos de la hoja (de hecho, de una hoja infinita también) asignándole a cada punto un par de números (como en la "batalla naval", donde asignamos a cada casillero un número y una letra).

#### **Lo mismo puede hacerse en 3 dimensiones, esta vez usando 3 números (coordenadas) para describir cada punto**.

Si querés aprender sobre esto con más detalle, podés echarle un vistazo al apéndice que se encuntra en la página 27.

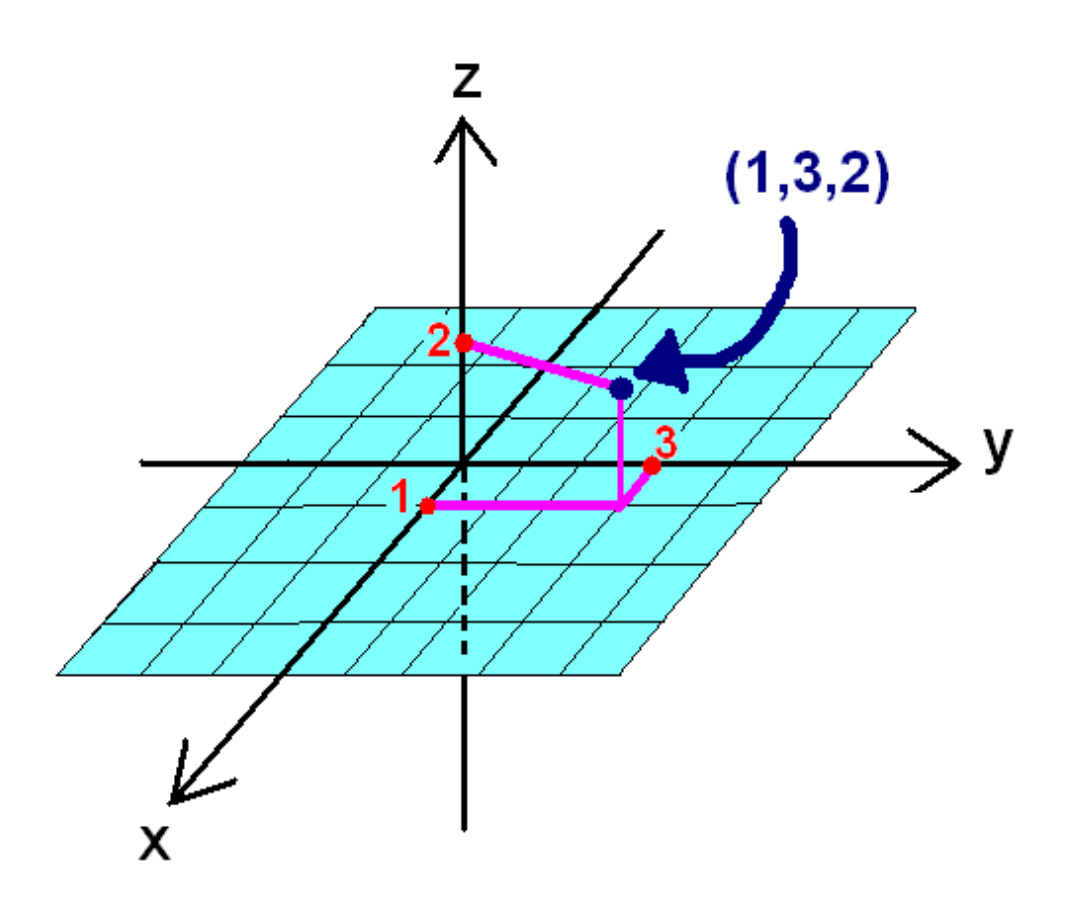

Volviendo al programa, fijate que en la parte de abajo hay una ecuación:

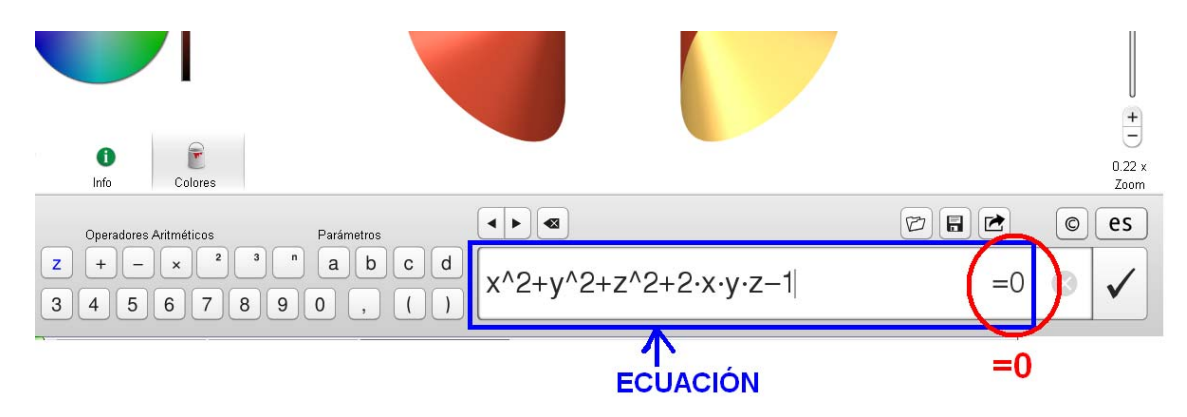

Esa es la ecuación de la imagen que aparece en la pantalla. Esa imagen es una superficie que está formada por los puntos cuyas coordenadas (x,y,z) cumplen la ecuación de abajo.

Lo que hace el Surfer es "pintar" de color cada punto que cumpla la ecuación, y dejar en blanco los que no la cumplan. En Surfer todas las ecuaciones se escriben como **"algo"=0**. Pero no te preocupes, todas las ecuaciones las podemos reescribir como "algo"=0 si "pasamos restando" lo que está del lado de la derecha, o sea si **A=B**, lo reescribimos como **A-B = 0**.

Podés probar buscar en la galería "Primeros Pasos" la esfera. La ecuación que aparece es

**x^2+y^2+z^2-a^2=0**

 Probá mover la barrita del **"a"** como vimos al principio. Vas a ver como la pelota se agranda y se achica, porque **"a"** determina el radio.

#### Nota: x<sup>^</sup>2 significa x<sup>2</sup>, x<sup>^</sup>3 significa x<sup>3</sup>. Lo mismo con Y y con Z. **Otra cosa: 2·3 significa 2x3, o sea, el símbolo "·" se usa para multiplicar, en lugar del "x"(por) usual, para que no se confunda con la variable X.**

Ahora sí, podemos empezar a jugar en serio: las ecuaciones que determinan las superficies se pueden modificar, y al modificarlas se modifican las superficies. Para eso, hacé click con el cursor en la parte de la ecuación que quieras modificar. Ahora podés empezar a modificarlas (borrando y escribiendo) usando el teclado, o los botones que aparecen a la izquierda de la ecuación.

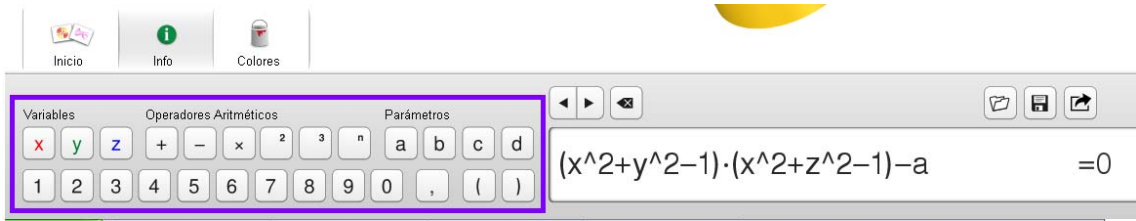

**BOTONES DE SÍMBOLOS** 

(Tené cuidado si vas a escribir potencias con el teclado: si vas a poner, por ejemplo, x^2, después de marcar "^" apretá una vez la barra espaciadora antes de poner el 2)

Las flechas que aparecen arriba de la ecuación sirven para mover el cursor dentro de la ecuación, pero también podés hacerlo con el mouse, o con las flechitas del teclado.

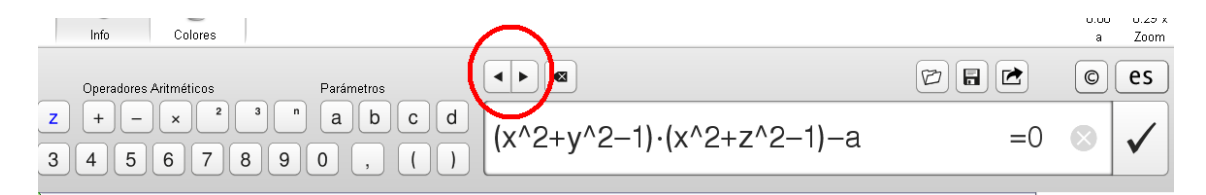

A la hora de escribir ecuaciones, la única regla es "que tenga sentido", por ejemplo, no podemos escribir "x++2", porque no tiene sentido poner dos "+" seguidos, sí podría ser "x+2" o "x+2+y". Muy importante: si abrís un paréntesis, acordate de cerrarlo. Cuando uno pone muchos paréntesis, uno adentro de otro, es fácil perderse, pero puede hacerse siempre que uno lo haga con cuidado (a lo mejor conviene copiar la ecuación a mano en una hoja y ahí escribir distintos tamaños de paréntesis, corchetes y llaves ) ] }para no perderse antes de hacerlo en la compu). Otro error frecuente es poner 2y en lugar de 2·y.

De todos modos, no te preocupes, si algo no está bien, Surfer te avisa con un signo de exclamación a la derecha de la ecuación.

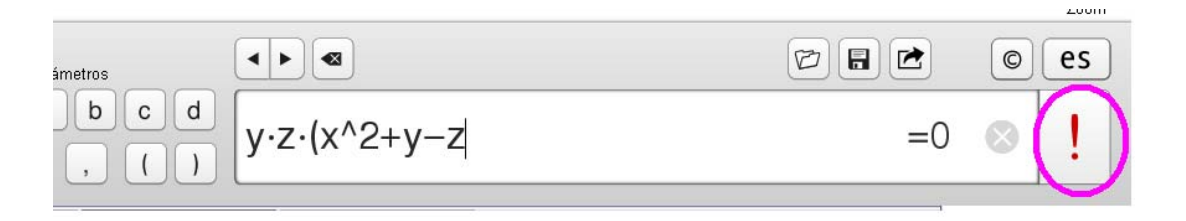

El "a", "b", "c" y "d" que aparecen en la barra de símbolos representan números que podemos modificar. Si apretás algunos de estos, va a aparecer a la derecha de la superficie una línea con una barrita para mover. A medida que muevas la barrita, el valor de ese número va a moverse entre 0 y 1. abajo de la línea dice cuánto valen "a" y/o "b" y/o "c" y/o "d" en ese momento.

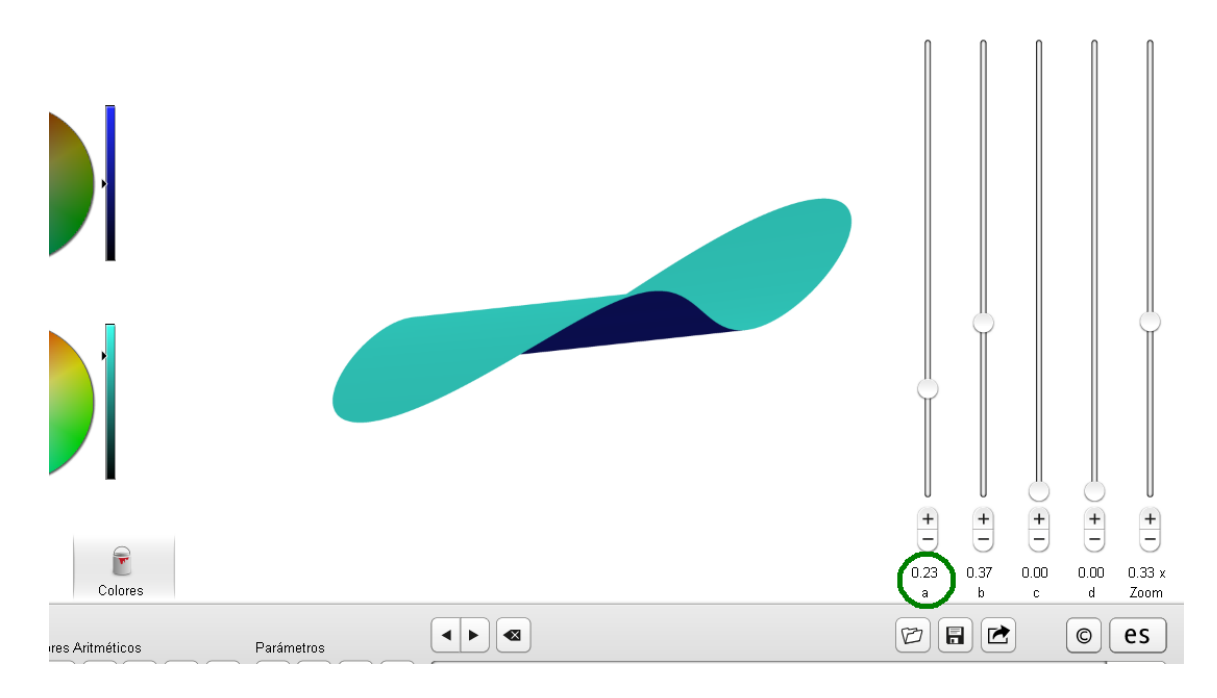

# **Listo, ya podemos empezar a jugar en serio :)**

¡Ahora animate a agarrar alguna superficie de alguna de las galerías y probá modificarla!

Y, si te animás, podés borrar toooooda la ecuación e inventar una desde cero!!!

Para borrar TODA la ecuación, hacé click en la crucesita que está a la derecha de la ecuación:

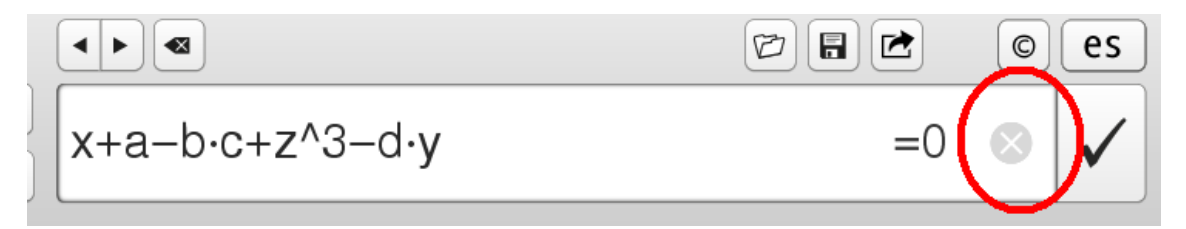

Vamos a ver un ejemplo:

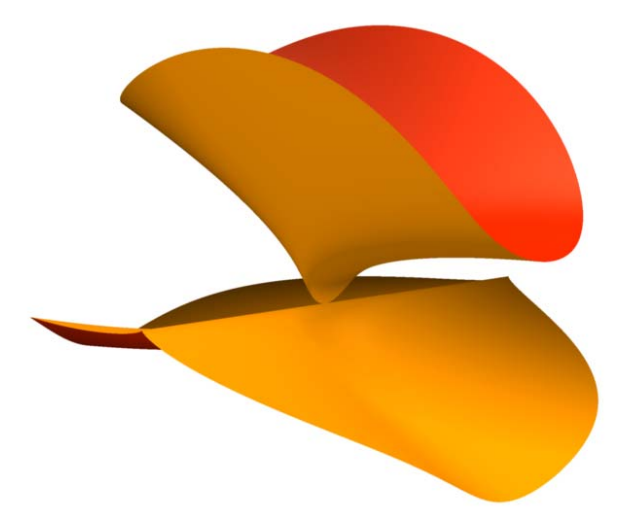

La superficie **"Calyx"** tiene esta ecuación **x^2+y^2·z^3-z^4=0** 

(esta no está en la galería)

Puedo cambiar lo que quiera, por ejemplo ¿qué pasaría si cambiar el x^2 que está al principio de la ecuación por x^3? Así quedaría la ecuación  $x^3 + y^2 - z^3 - z^4 = 0$ 

Y así quedó la superficie el modificarse:

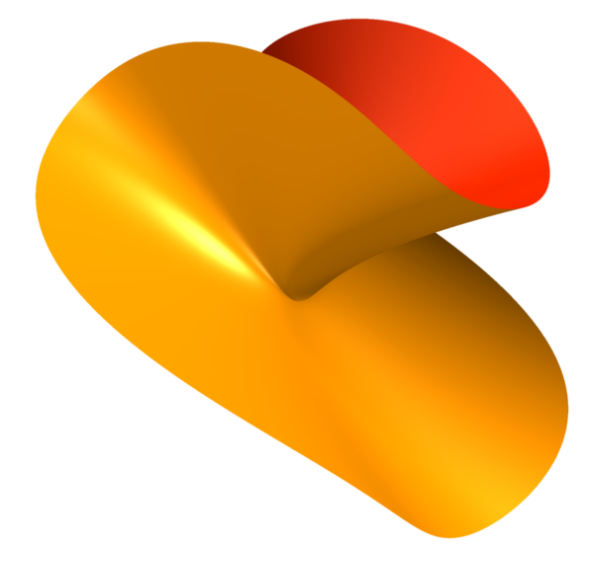

¿Y si ahora le sumo 10? **x^3+y^2·z^3-z^4+10 = 0** 

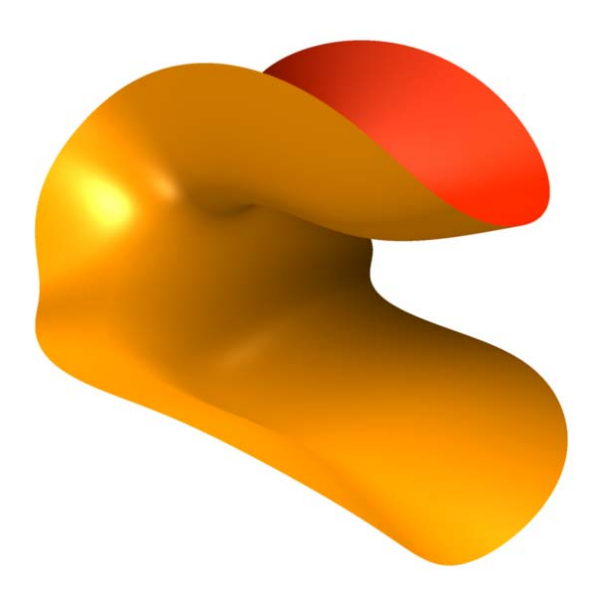

Y ahora el 10 lo multipliqué por "y": **x^3+y^2·z^3-z^4+10·y = 0** 

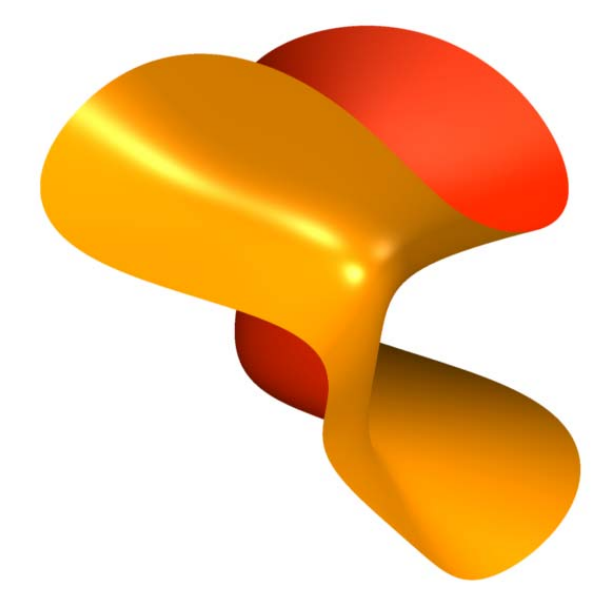

Ya que estoy, puedo jugar con los colores:

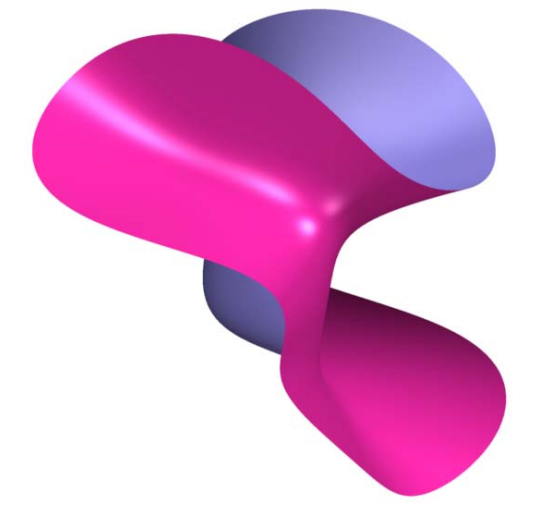

Y rotar la superficie y jugar con el zoom:

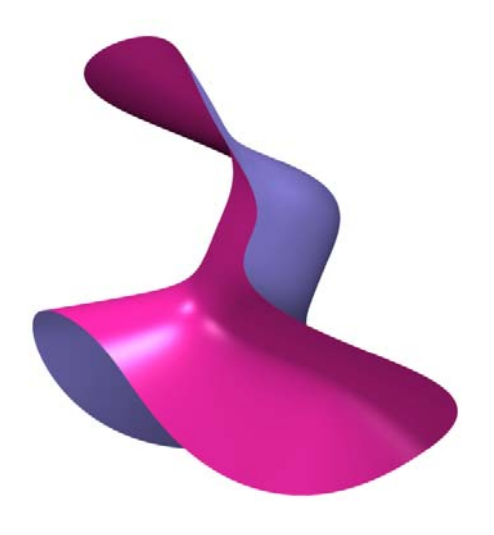

# **Las imágenes que crees las podés guardar:**

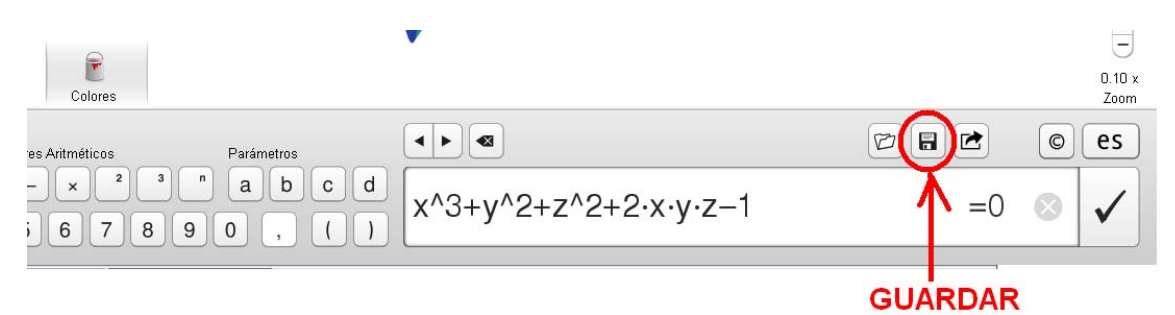

Para poder volver a abrir la imagen con su ecuación en el SURFER, hacé click en el ícono señalado en la imagen de arriba, y ponele un nombre. Luego podrás recuperarlo.

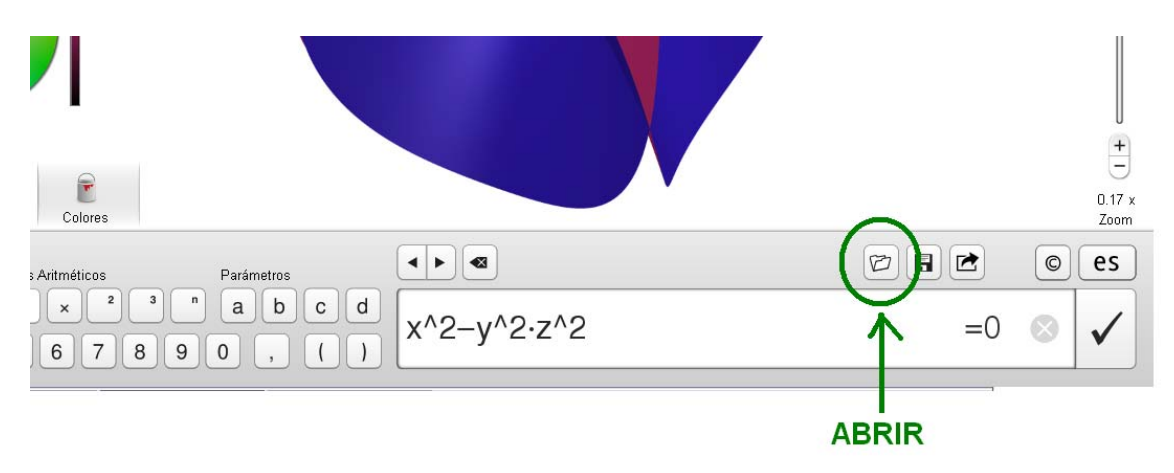

Si querés guardarla como archivo de imagen (sin la ecuación, para verla, no para modificarla), hacé click en el ícono señalado abajo.

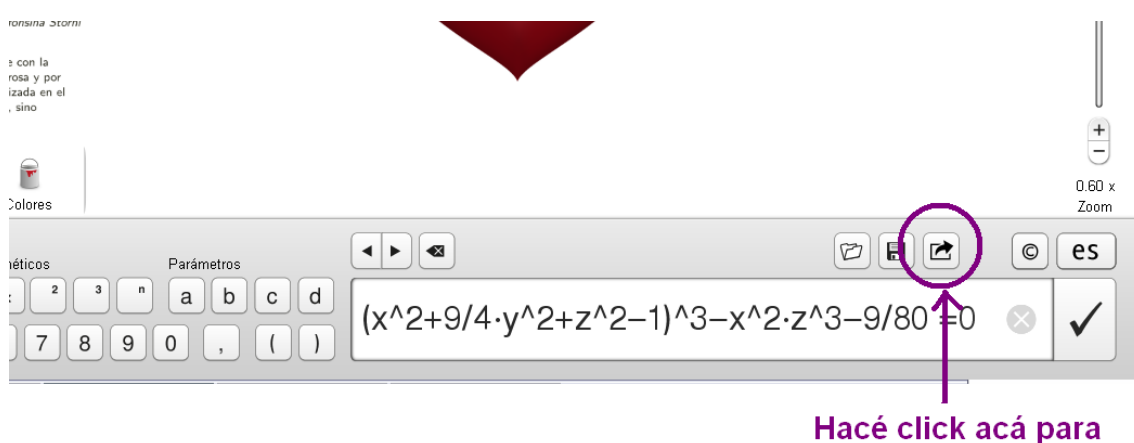

guardar la imagen

# **Ahora sí, pasemos a ver algunos trucos:**

Lo primero que quiero que veamos es cómo hacer para poner dos superficies juntas en una misma ecuación. por ejemplo:  $x^2-2x^3+y^2+2y^4+z^3-z^4 = 0$  y  $x^2+y^2+z^2-1=0$ 

corresponden respectivamente a estas dos superficies:

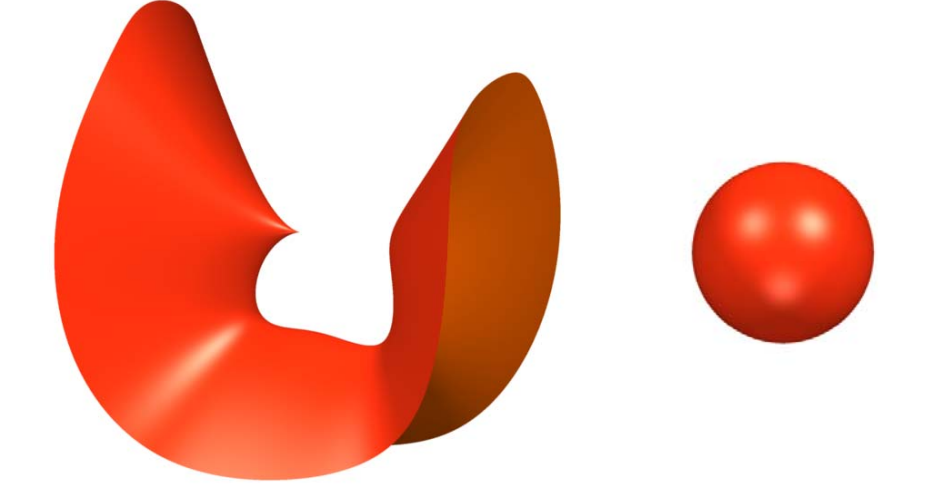

Si en cada una me quedo sólo con la fórmula que está a la izquierda del "=", la pongo entre paréntesis y multiplico ambas así:  $(x^2-x^3+y^2+y^4+z^3-z^4)$   $(x^2+y^2+z^2-1) = 0$ 

Esta es la superficie que obtengo y contiene a las dos!!!!!!

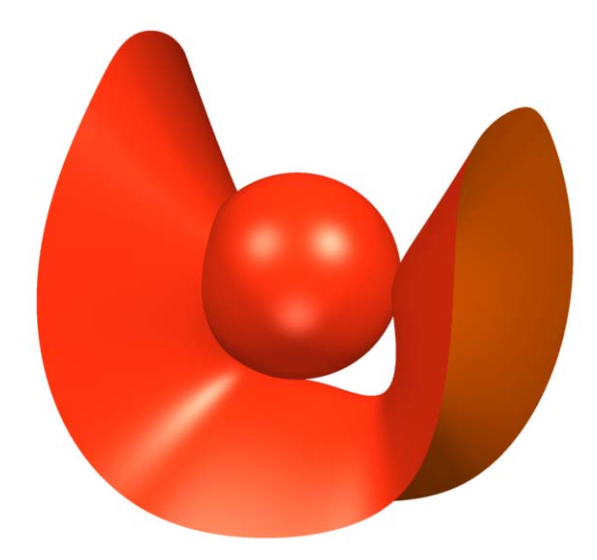

#### **¿Por qué funciona esto?**

Si tengo dos números, llamémosle **a** y **b**, ¿cuándo puede ser que el producto me de cero, o sea **a·b=0**? para que el producto de dos número de cero, alguno de los dos (o ambos) tiene que ser cero. O sea, **a=0** o **b=0**. Si ninguno fuera cero, al multiplicarlos no podría dar cero. Entonces, si tenemos una ecuación de la pinta A=0 (A podría ser cualquier fórmula), y otra de la pinta B=0. Los puntos que cumplan (A)**·**(B)=0 tienen que cumplir sí o sí que A=0 o que B=0, o sea, tienen que estar en la superficie que cumple la primera ecuación, o estar en la superficie que cumple la segunda. A la vez, los puntos que están en la unión de las dos superficies, están en una o en la otra (puede ser las dos simultáneamente), por lo cual cumplen alguna de las 2 ecuaciones correspondientes. Pero si cumplen que A=0 o que B=o, eso hace que  $(A) \cdot (B) = 0.$ 

Así, si queremos juntar las superficies de ecuación A=0 y B=0, la ecuación que nos sirve es (A)·(B)=0.

Miremos un ejemplo más:

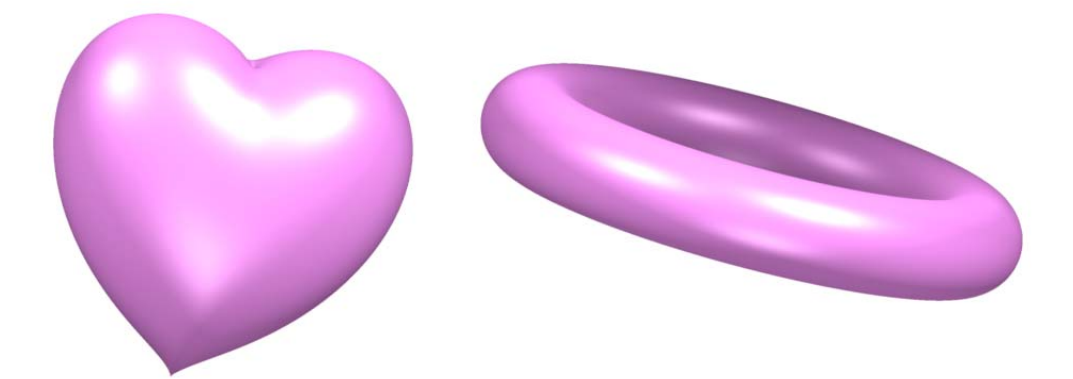

Corresponden respectivamente a

**(x^2+9/4·y^2+z^2-1)^3-x^2·z^3-9/80·y^2·z^3 = 0** 

y a

# $(x^2+y^2+z^2+2)^2-8.4-(x^2+y^2)=0$

Entonces, si pongo

**((x^2+9/4·y^2+z^2-1)^3-x^2·z^3-9/80·y^2·z^3)· ((x^2+y^2+z^2+2)^2-**  $8.4 \cdot (x^2 + y^2) = 0$ 

Obtengo

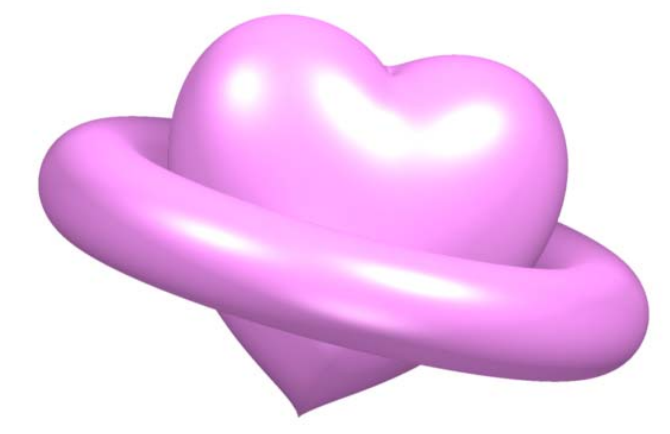

**OJO**: Acordate de poner las fórmulas entre paréntesis antes de multiplicarlas ;)

Y podemos unir no sólo 2 superficies, sino tantas como querramos (bueno, no taaaaantas, porque cuánto más pongamos, más lento va a andar el programa). Lo que hay que hacer es seguir multiplicando, tipo **(A)·(B)·(C)·(D)·...........=0** sin olvidarnos los paréntesis.

Con esto de unir superficies, podemos lograr muchas cosas, pero para ayudarnos a dominar más las superficies, hay varias cosas que es útil saber:

**¿cómo hago para que una superficies se traslade? ¿cómo hago para que la superficie se ensanche o contraiga? ¿de dónde obtengo cosas básicas como pelotas, cubos y rectángulos para unir?** 

# **Lo primero que quiero ver es cómo deformar y trasladar esferas (pelotas):**

Si busco la esfera en la galería **Primeros Pasos**, esta es la ecuación que aparece

# **x^2+y^2+z^2-a^2 = 0**

Esta esfera está centrada en el (0,0,0), que es donde se cortan los ejes X, Y, y Z (se llama "origen de coordenadas") y tiene radio "**a**". Al modificar "**a**", vemos como se agranda y se achica, pero sin moverse ni hacia arriba ni hacia abajo ni hacia los costados. ¿Qué pasa si ahora quiero que se mueva hacia arriba, hacia abajo o hacia los costados? Si quiero que se mueva en la dirección del eje **X**, tengo que modificar un poco dónde aparece **x** en la ecuación, cambiar donde dice **x** por **(x-b) o (x+b)**, así

# **(x-b)^2+y^2+z^2-a^2 = 0**

Probá poner esa ecuación y modificar **b** con la barrita que vimos antes.

(te sugiero antes bajar la barrita del zoom para verlo desde más lejos)

Fijate que no es necesario dejar escrito "b" ni "a", sino que los podés cambiar por el número que quieras. Por ejemplo: **(x-3)^2+y^2+z^2-2^2 = 0** 

De la misma manera, podemos hacer que se mueva en la dirección del eje Y o del eje Z, haciendo lo mismo que hicimos con x, pero ahora con las otras variables:

# **x^2+(y-b)^2+z^2-a^2 = 0**

**x^2+y^2+(z+b)^2-a^2 = 0** 

Fijate que también podés combinarlas:

 $(x-2)^2+(y+3)^2+(z-1)^2-4^2=0$ 

Esta es una pelota cuyo radio mide **4** y cuyo centro se encuentra en el punto de coordenadas **(2,-3,1)**. Más en general, si tuviéramos la ecuación

**(x-b)^2+(y-c)^2+(z-d)^2-a^2 = 0** 

nos daría una esfera con radio **a** y con centro en el punto **(b,c,d)**. (**b**, **c** y **d** pueden ser cualquier número, no hace falta que sean positivos. **a** sí debe ser positivo, porque mide el radio)

**Con esta misma idea podemos trasladar cualquier superficie**: lo que hay que hacer es, si queremos moverla en la dirección de x, cambiar cada x que aparece en la ecuación por (x-b) o (x+b). Fijate que (x+b) es lo mismo que (x-( b)).

Por ejemplo, el corazón que se encuentra en la galería Superficies de Fantasía tiene esta ecuación:

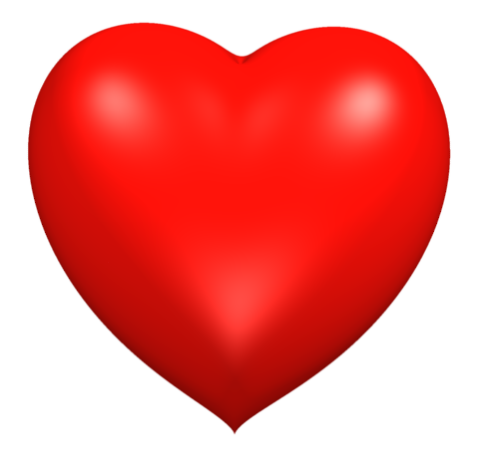

#### **(x^2+9/4·y^2+z^2-1)^3-x^2·z^3-9/80·y^2·z^3 = 0**

Ahora, si lo quiero mover en la dirección del eje X, cambio esa ecuación por

# **((x-b)^2+9/4·y^2+z^2-1)^3-(x-b)^2·z^3-9/80·y^2·z^3 = 0**

Fijate que hay que cambiar TODOS los **x**, si nos olvidamos de modificar alguno, no va a funcionar.

Probá modificar la ecuación así y mover la barrita del **b** (si no se ve bien, bajá la barrita del zoom). Podés hacer lo mismo con **y** o con **z**, o con las 3 variables juntas.

Ahora, si en lugar de cambiar las x por (x-b), y etc, multiplicamos todas las variables por un mismo número, vamos a hacer que la superficie se expanda o contraiga desde el origen de coordenadas hacia afuera. Probá cambiar cada **x** por **a·x**, cada **y** por **a·y** y cada **z** por **a·z** (o sea, no hace falta borrar el **x**, ni el **y** ni el **z**, sólo agregar delante "**a·"** cada vez que aparecen. En el caso del corazón, queda así:

# **(a·x^2+9/4·a·y^2+a·z^2-1)^3-a·x^2·a·z^3-9/80·a·y^2·a·z^3 = 0**

probá modificar **a**, si movés la barrita hacia ariba y hacia abajo, va a parecer que el corazón "late".

**Volvamos a las esferas:** ¿qué hacemos si en lugar de una pelota de fútbol, queremos "dibujar" una de rugby (esa forma se llama elipsoide)? Así como antes multiplicamos por "**a"** a todas las variables, también podemos modificar sólo una. Fijate qué pasa si cambiás la ecuación de la esfera por

#### **(b·x)^2+y^2+z^2-a^2 = 0**

o por

**x^2+(b·y)^2+z^2-a^2 = 0** 

o

#### **x^2+y^2+(b·z)^2-a^2 = 0**

y probá modificar **b** (acá también te sugiero bajar un poco la barrita del zoom).

También podés cambiar **b** por un número fijo, y combinar las modificaciones que vimos antes! Por ejemplo:

# $(2-x)^2+(0.5\cdot y)^2+(4\cdot z)^2=3^2=0$

Fijate que cuánto más chiquito es **b**, más se estira en la dirección de la variable a la cual multiplica, y cuánto más grande es, más se achica.

Estos elipsoides también los podemos trasladar de la misma manera que antes trasladamos la esfera, y el corazón. Por ejemplo, podemos modificar la última ecuación así:

 $(2 \cdot (x-a))^2 + (0.5 \cdot (y+b))^2 + (4 \cdot z)^2 - 3 \cdot 2 = 0$ 

y mover **a** y **b.** 

**Ahora quiero mostrarte cómo hacer algunos cilindros:** 

Fijate que en la ecuación de la esfera **x^2+y^2+z^2-a^2 = 0** 

todas las variables estan elevadas al cuadrado, o sea, el exponente es 2. Probá cambiarlo por otro número positivo (pero que sea entero, no con decimales). Fijate qué pasa si cambiás alguno por un número par, o uno impar. Podés cambiar alguno, o todos. Podés cambiar todos por el mismo número, o cada uno por algo distinto. Por ejemplo:

#### $x^6 + y^6 + z^6 - 1 = 0$

nos da algo que se parece a un cubo. Andá probando. Vas a ver que cuando alguno de los exponentes es impar, la figura se "abre". Para que nos queden esferas, elipsoides, cubos o cilindros, todos los exponentes tienen que ser pares. Cuando agrandamos algún exponente, la superficie se "achata" en esa dirección. Por ejemplo:

#### **x^2+y^2+z^10-0.5^2 = 0**

Nos da una figura más chata "arriba" y "abajo", nos queda una suerte de

cilindro.

Cuánto más grande es el número que ponemos, más se achata.

Fijate que combinando lo que aprendimos hasta ahora de agregar superficies, trasladarlas y de modificar esferas para hacer elipsoides, cubos y cilindros, podemos hacer muuuuchas cosas.

Por ejemplo, esta gimnasta fue hecha uniendo cosas como las que vimos:

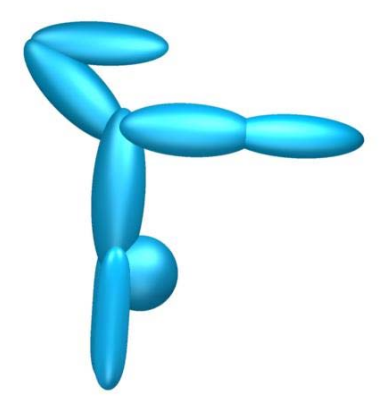

(salvo por uno de los muslos, que tiene además un truquito de rotación)

Esta es su ecuación:

 $(15-(x-0.6)^2+10\cdot y^2+0.3\cdot (z+2.3)^4-1)\cdot(15\cdot (x+0.6)^2+10\cdot y^2+0.3\cdot (z+2.3)^4-1)\cdot$ (2·x^2+4·y^2+0.4·z^2-1)·(4·(x-0.5)^2+0.6·(y-1.2)^2+4·(z-1.3)^2-1)· (6·(x- $0.5$ )^2+0.6·(y-3.2)^2+6·(z-1.3)^2-1)· (4·(x+0.5)^2+0.6·(a·(y+0.9)-sqrt(1-a^2)·(z-1.8))^2+4·(sqrt(1-a^2)·(y+0.9)+a·(z-1.8))^2-1)· (6·(x+0.5)^2+0.6·(y+0.5)^2+6·(z- $2.7$ )^2-1)·(x^2+(y-0.5)^2+(z+1.5)^2-0.5) = 0

Es algo larga y puede parecer complicada, pero en el fondo no es más que multiplicar varias ecuaciones relativamente sencillas: los brazos, la cabeza, los muslos, las pantorrillas y el tronco.

**Una sugerencia que te quiero hacer: si vas a probar con ecuaciones un tanto complicadas, por si llegás a cerrar accidentalmente el Surfer, o querés volver atrás, o ante cualquier inconveniente, o si simplemente** 

**querés seguir trabajando con la misma ecuación en otro momento, te sugiero guardarla como vimos antes (no como imagen). De hecho, no está mal ir guardando los pasos intermedios, por ejemplo: cabeza, cabeza+tronco, cabeza+tronco+brazos, cabeza+tronco+brazos+muslo izquierdo...etc.), o cada parte por separado.** 

¿Qué pasa si en lugar de juntar dos superficies, quiero **dibujar los puntos donde se cortan**? Por ejemplo, una esfera y un plano, si se cortan, el lugar donde se cortan es un círculo sobre el plano:

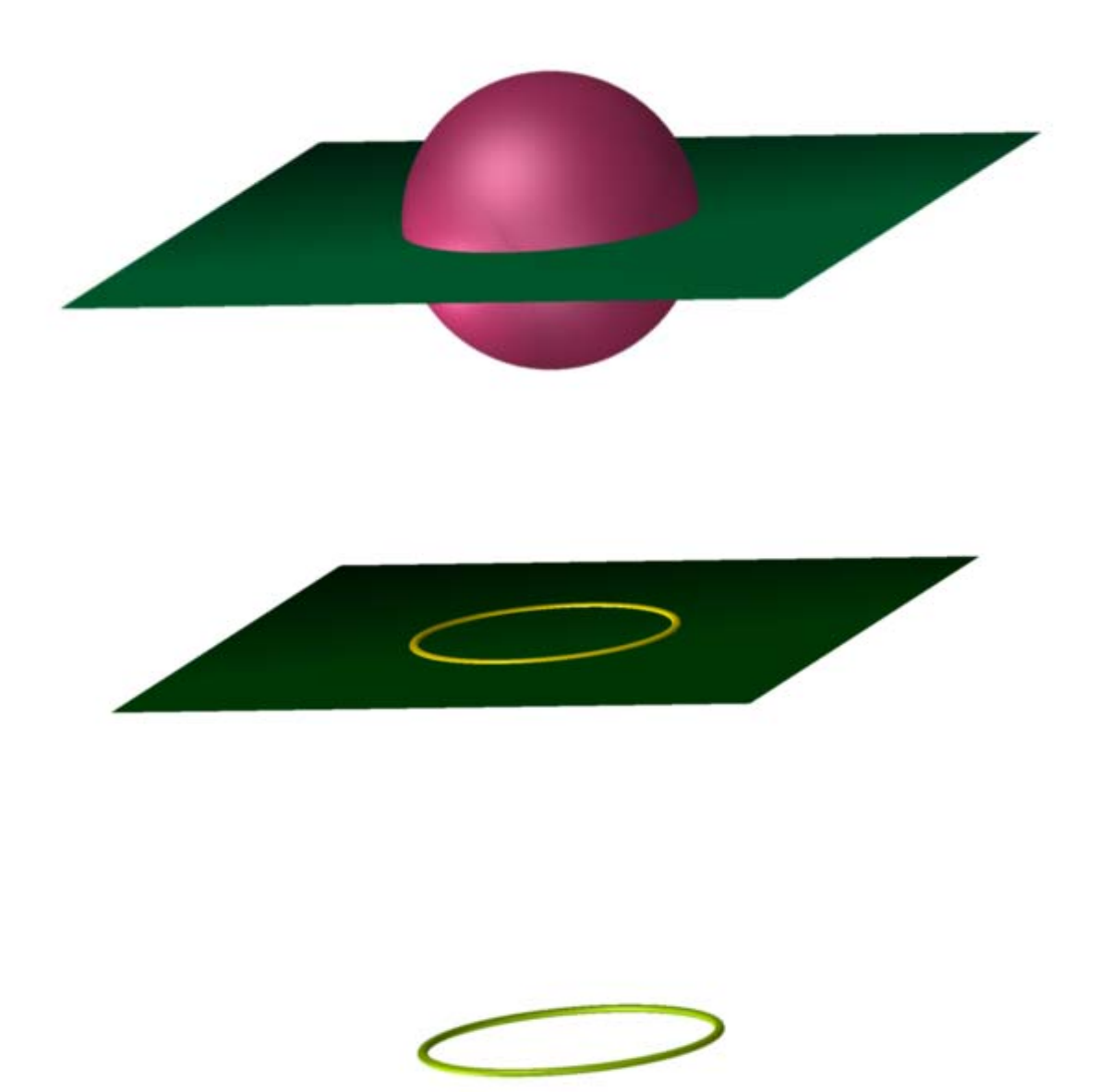

 Bueno, en realidad, el círculo es una línea, que acá vemos relativamente gruesa, pero en realidad es infinitamente fina, tan pero tan fina que no se puede ver. Por eso no podemos pedirle al Surfer que dibuje la línea donde se cortan las 2 superficies, pero sí podemos pedirle que dibuje algo que se le parezca.

La idea de que algo esté dónde se tocan las dos superficies es que ese algo tiene que estar simultáneamente en las 2. Recordemos que ese algo está formado por puntos que cumplen una ecuación. Para estar en cada superficie, debe cumplir la ecuación de cada superficie, por ejemplo: los puntos del plano de antes son los que cumplen **x = 0**, y los de la esfera cumplen **x^2+y^2+z^2- 0.15 = 0**. Si quiero que algo esté en las 2 superficies a la vez, debe cumplir las dos ecuaciones a la vez. En teoría, los que cumplen la ecuación: (**x^2+y^2+z^2-0.15)^2+x^2 = 0** cumplen las dos ecuaciones de antes simultáneamente (lo que hice fue agarrar de cada ecuación lo que está a la izquierda del "=", elevarlo al cuadrado y sumarlos entre sí, para luego agregar el "= 0"). El problema, como dije antes, es que Surfer no va a dibujar esto, pero si a la ecuación anterior la cambiamos un poquito restándole algo chiquitito, podemos obtener algo que se le parezca. Por ejemplo, puedo poner:

# (**x^2+y^2+z^2-0.15)^2+x^2-a = 0**

e ir modificando **"a"**. A lo mejor esto no alcanza para que se vea bien, porque puede que necesitemos un "a" demasiado chiquito, como por ejemplo 0.0001. Para eso ya nos va a convenir probar hacerlo a mano e ir agregando ceros en los decimales:

0.1 0.01 0.001 0.00000000001 en el lugar del "a". por ejemplo:

# (**x^2+y^2+z^2-0.15)^2+x^2-0.0001 = 0**

# **Hagamos otro más a modo de ejemplo:**

Tomemos la superficie, que tiene por ecuación

# **x^2·y·z+x^2·z^2+2·y^3·z+3·y^3 = 0**

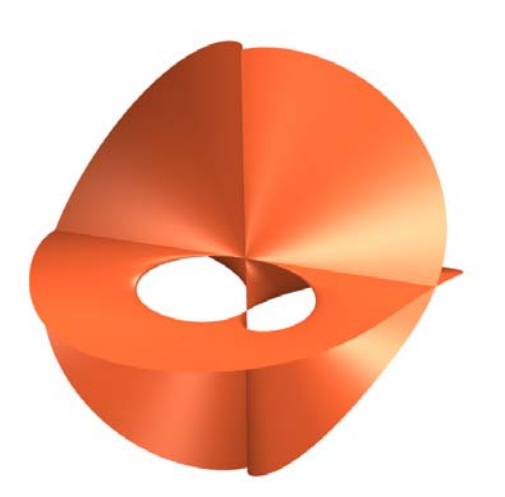

Y la esfera de ecuación: **x^2+y^2+z^2-15 = 0**

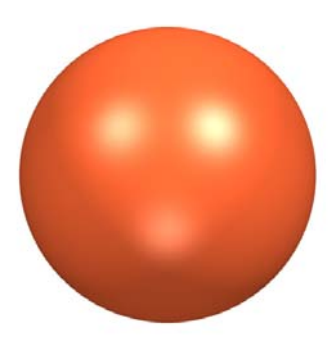

Si ahora elevamos cada una al cuadrado (primero hay que poner cada una entre paréntesis) y las sumamos y restamos "a", obtenemos

**(x^2·y·z+x^2·z^2+2·y^3·z+3·y^3)^2+(x^2+y^2+z^2-15)^2-a = 0** 

Así se ve cuando "a" vale 1

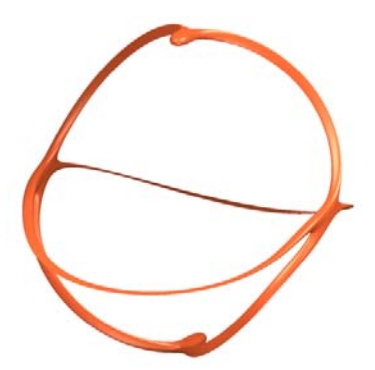

Miremos una al lado de la otra :)

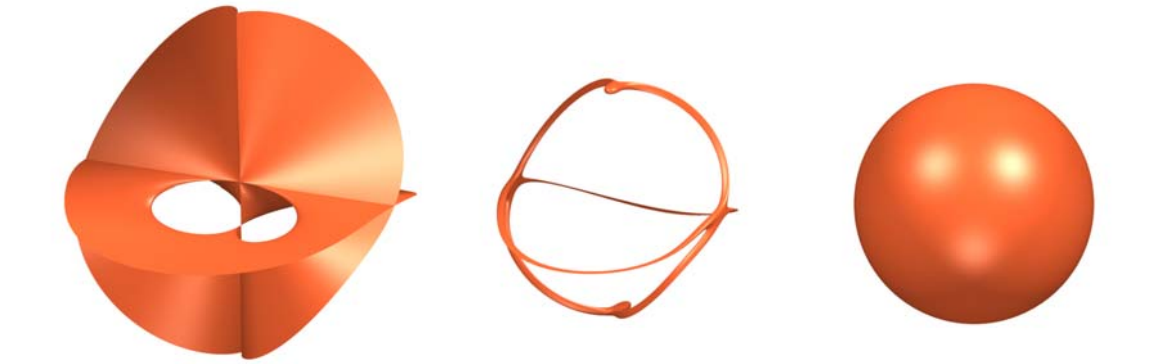

# Y ahora todas juntas :)

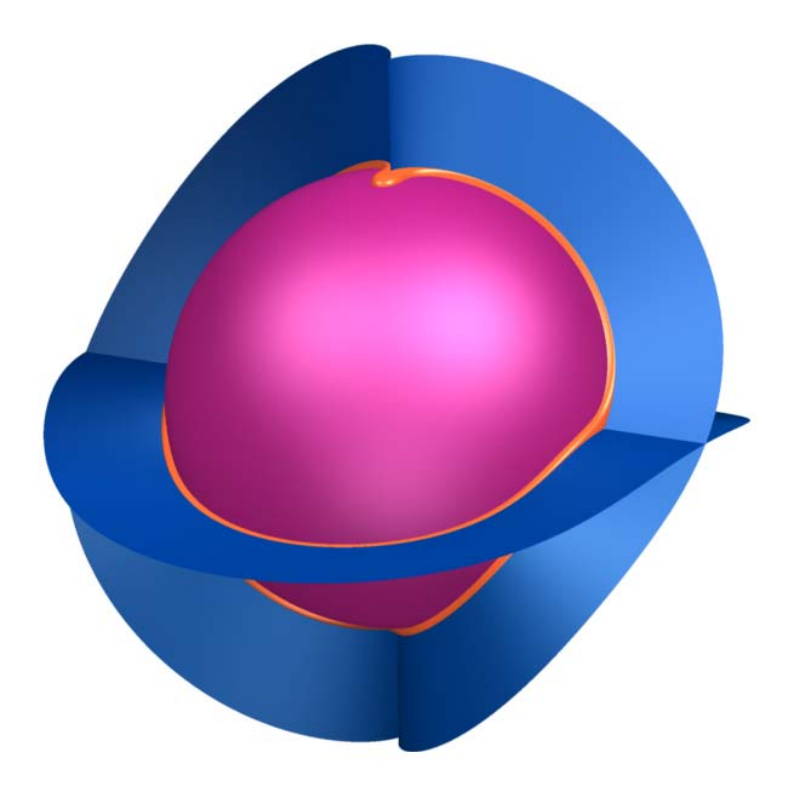

Bueno, ya vimos bastante, ahora pasemos a lago más sencillo que puede ser muy útil para contruir superficies: **Planos**

En general, las superficies están vistas como dentro de una bola de cristal en Surfer, cosa que los planos se van a ver como discos, como si recortaras un círculo en cartulina y quedara suspendido en el aire.

Los planos más básicos son:

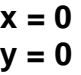

$$
z = 0
$$

Si juntamos los 3 se ve algo así:

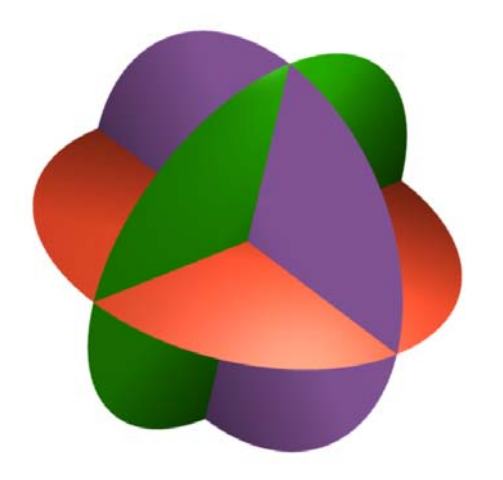

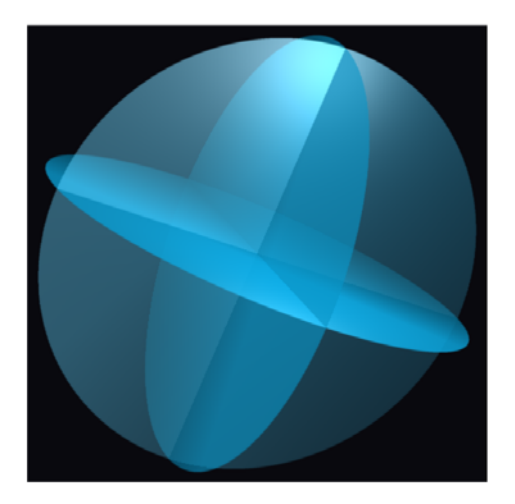

Ahora, esta ecuación también corresponde a un plano

# $3-x+2-y+4-z-1=0$

En general, un plano tiene ecuación de la pinta

#### **a·x+b·y+c·z-d = 0**

**a**, **b** y **c** modifican la inclinación del plano (pueden ser cualquier número), y **d** hace que se desplace en el espacio.

Sugerencia: para ver cómo cambia la inclinación, poné:

# **a·x+b·y+z = 0**

y andá moviendo las barritas de **a** y de **b**.

Para ver cómo se desplaza, podés probar:

#### **x+y+z-a = 0**

y modificá **a**. Si no se ve mucho cómo se mueve, subí la barrita del zoom y se va a notar más.

**Nota: si dejás el Surfer abierto pero no lo usás por un rato, va a aparecer una de las galerías, y vas a dejar de ver la superficie en que estabas trabajando. Si tenés que dejar el programa un ratito y no querés perder lo que estabas haciendo, te sugiero que guardes el archivo previamente**.

**Bueno ¡ya aprendiste a hacer un montón de cosas! ¡Seguí creando! Vas a ver que con la práctica vas a ir dominando más y más y vas a crear imágenes cada vez más copadas.** 

# **Apéndice**

Para describir un dibujo realizado con líneas negras, alcanzaría con decir cuáles son los puntos de la hoja que están pintados. Podemos describir todos los puntos de la hoja (de hecho, de una hoja infinita también) asignándole a cada punto un par de números (como en la "batalla naval", donde asignamos a cada casillero un número y una letra)

Para eso usan los **EJES CARTESIANOS**. Posiblemente ya los conozcas, pero si no (o si simplemente querés refrescar la memoria) podés abrir el archivo que está debajo de este que dice "Ejes Cartesianos" para familiarizarte con ellos.

Ahora, suponiendo que ya nos familiarizamos con los ejes, veamos como podemos describir matemáticamente algunos dibujos.

Los puntos del plano (de la hoja) los describimos con coordenadas (x,y). Si tenemos una ecuación, por ejemplo **3\*x = 2\*y** (dónde \* representa el "por" de la multiplicación, que no ponemos acá como una cruz para que no se confunda con la "x") ¿habrá puntos de la hoja cuyas coordenadas (x,y) cumplan esa ecuación? O sea, ¿habrá pares de números que la cumplan?

Por ejemplo, si  $x = 2$  e  $y = 3$ , se cumple, porque  $3^*2 = 2^*3$ Lo que hicimos fue reemplazar en la cuenta que teníamos la "x" por 2 "y" la y por 3 y ver si lo que queda a ambos lados del "=" daba lo mismo. Lo que significa que el punto de coordenadas (2,3) cumple la ecuación. No todos los puntos la cumplen. Por ejemplo, si tomamos el par (0,4) y reemplazamos en la ecuación la "x" por 0 y la "y" por 4 nos quedaría  $3*0 = 2*4$ , lo cual no es cierto, porque  $3*0$  es 0, y  $2*4$  es 8, no son iguales!!!!

¿qué puntos cumplirán la ecuación?

Si los dibujáramos a todos, tendríamos una línea recta como la que pintamos abajo en verde

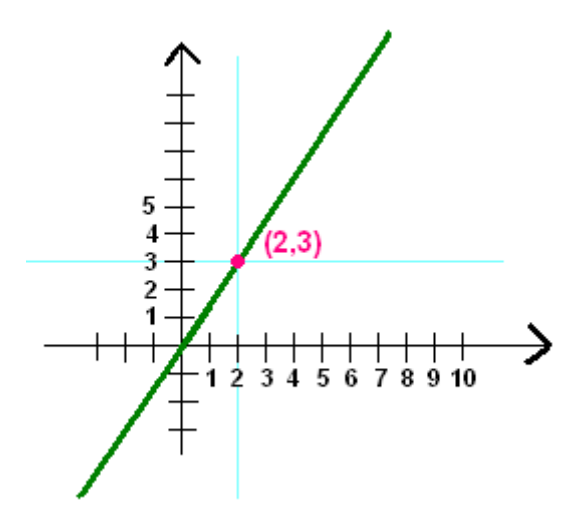

Claro que podemos hacer cosas más complicadas que una línea recta:

Los puntos que cumplen esta ecuación  $x^2 + y^2 = 1$  forman un círculo cuyo centro está en el punto (0,0) (donde se cortan los ejes) y que tiene radio de longitud 1

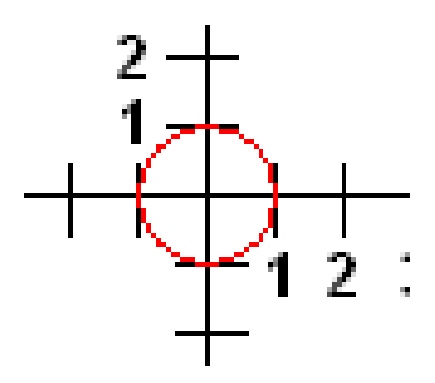

Y la ecuación x^2+y^2 = 16 nos da un círculo con radio 4

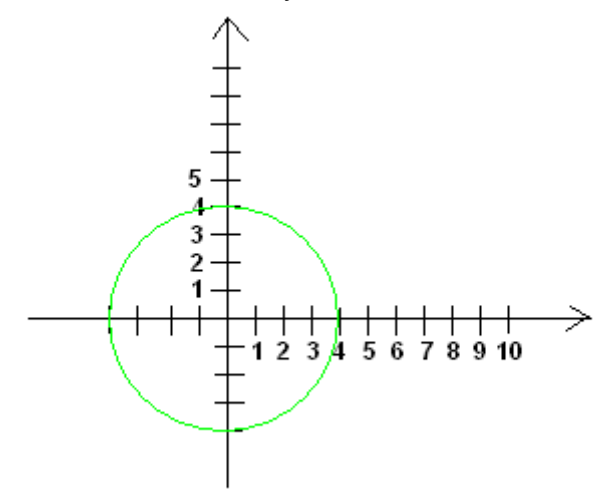

De hecho, si "a" es cualquier número positivo, la ecuación  $x^2+y^2 = a^22$  nos dará un círculo de radio "a" (entender por qué funciona requiere un poco más de paciencia y usar el teorema de Pitágoras, pero no lo vamos a explicar ahora).

#### Ahora, **¿qué tiene todo esto que ver con el Surfer y las imágenes que vimos antes?**

Hasta ahora hablamos de imágenes en una hoja, o sea, en dos dimensiones ¿qué pasa con las imágenes en 3D? la respuesta es, esencialmente, lo mismo, sólo que tenemos que agregarle una coordenada. Podemos pensar el piso como nuestra "hoja infinita" y asociar cada punto del mismo con un par ordenado. Ahora, si tomamos un punto cualquiera abajo o arriba del piso, para saber dónde está, me alcanza con saber sobre (o bajo) qué punto del piso está parado, y la altura respecto al piso (puedo pensar la altura como un número positivo si el punto está arriba, y negativo si está abajo).

Más específicamente, si antes teníamos dos ejes perpendiculares que se cruzaban, ahora tomamos 3 ejes perpendiculares entre sí. Donde se cortan los ejes es el punto de coordenadas (0,0,0).

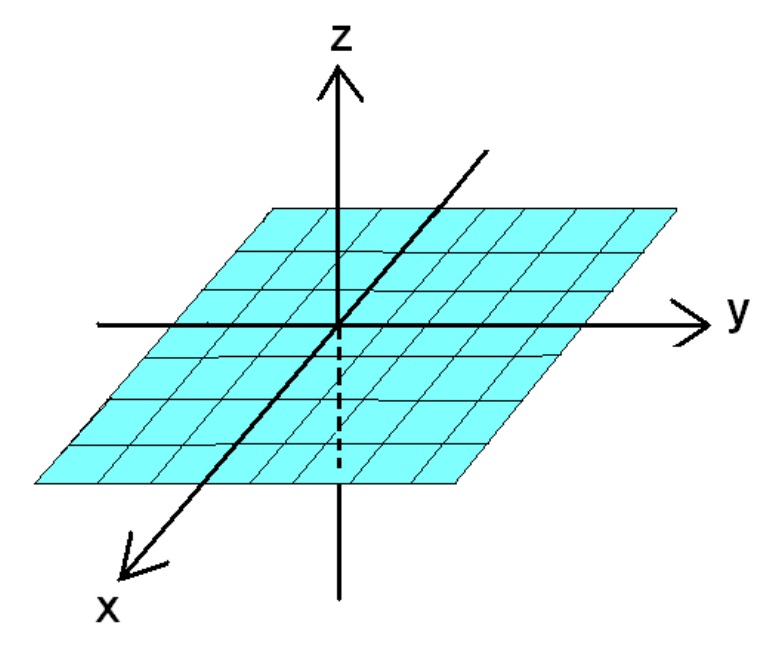

Ahora en lugar de un par ordenado (x,y) tenemos una terna ordenada (x,y,z) Dado un punto de referencia y 3 direcciones, podemos pensar que cada coordenada nos dice que tanto habría que moverse en cada dirección para encontrar un punto. Podríamos pensar que la "x" nos dice qué tan a la derecha o qué tan a la izquierda está, la "y" nos dice qué tan adelante o tan atrás, y la "z" nos dice qué tan arriba o qué tan abajo se encuentra.

Claro que lo de arriba, abajo, adelante, atrás, izquierda y derecha es relativo a desde dónde estemos mirando. En realidad, cada número nos dice cuánto movernos en la dirección en que apunta el eje correspondiente (o en la misma dirección, pero en el sentido opuesto a la flecha si el número es negativo)

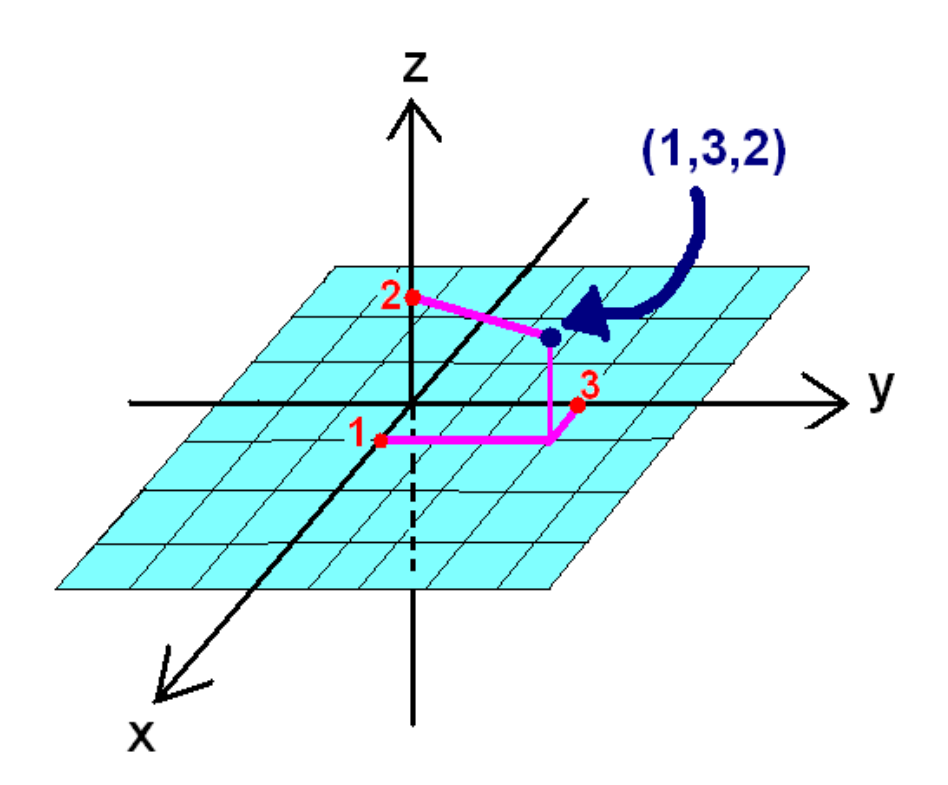

En el ejemplo de arriba vemos como marcaríamos el punto (1,3,2) con los ejes como los dibujamos antes.

Volviendo al Surfer, las imágenes 3D que muestra corresponden a lo que llamamos **"superficies algebraicas"**. Estas superficies son, igual que los ejemplos que vimos en 2 dimensiones, los puntos cuyas coordenadas cumplen alguna ecuación. Eso sí, no cualquier tipo de ecuación, debe ser "polinómica" ¿Qué significa esto? Que lo único que se puede hacer con las variables x,y,z es multiplicarlas entre sí, o por números, y sumar números con cosas de esa forma (no pueden aparecer logaritmos, ni cosenos, etc). Por ejemplo: x\*y\*z –  $2^{*}y + 3^{*}z^{*}x^{3}-1=0$ 

Por ejemplo, de forma parecida a lo que pasaba en la hoja, los puntos que cumplen la ecuación x^2+y^2+z^2=1 forman una esfera con radio 1, centrada en el (0,0,0). O sea, una pelota, pero sin el relleno, sólo la "cáscara".

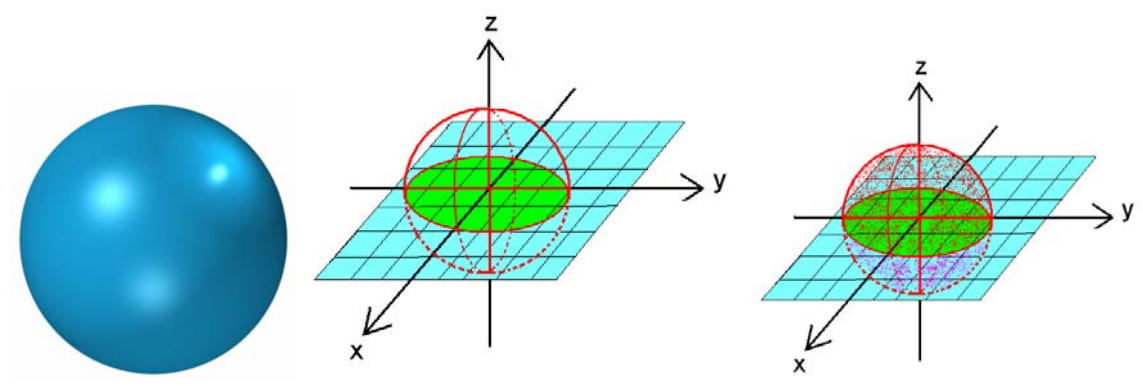